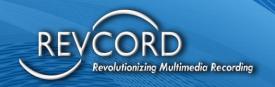

# REVCORD USER MANUAL TRAINING SYLLABUS

MMS Version 12.1

# **PREPARATION AND SETUP**

What is needed?

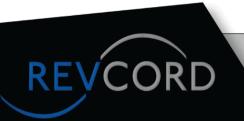

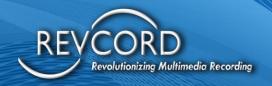

# **USING THE LOGGER**

### Installing the Remote Web Client

- Logging In
- **Auto Login Function**
- Domain User Login
- **Recover Password**

### **General Features**

- Logout
- Disable Auto Login
- Multi-Lingual Feature
- Main Menu
- Dashboard
- Setup
- Monitor
- Search
- **QA** Evaluation
- Play List
- Reports

Scheduled Events (IQ3)

Instant Recall

### Dashboard Tab

- Channels
- Calls
- Users
- Recent Call List
- **Evaluation Status Chart**
- Plav List

### Instant Recall

### Setup Tab

- Adding a New User
- Invite a User
- Send a New Invitation
- Invitation Receipt & Acceptance
- Manage User Invitations
- **Recover Deleted Users**
- Recover a Deleted User

### **User Settings Toolbar**

- Edit
- **Assign Groups**
- **Assign Permissions**
- IQ3 Marker
- **Custom Field**
- Delete

# **Permission Types**

Admins

- **Custom User Rights**
- **Assigning Permissions** Without Custom User Rights

### Deleting a User

**Edit Root Group Name** 

Simple User Rights

### Column Settings

- Manage Column Settings
  - Logger
  - IQ3 Only Mode
- Reset Column Model
- Different Views on the Mange Column Settings

# **Important Points**

- **Custom Settings**
- **Call Tag Settings**
- Call Tag Page
- Search IR Lite & IR Full Page
- **Evaluation Search Calls & Playlist** Page
- Reports Page

# Manage Groups

**Email Configuration** 

# **Role-Based Access Rights**

- Types
- **System Defined Roles**
- **Custom Roles**
- List of Main Function/Features
  - Get all Roles
  - Edit Role Name
  - Delete a Role
  - Get/View Role Permissions
  - **Role Permission Types**
  - **Module Based Permissions**
  - Channel Based Role **Permissions**
  - Edit/Update Role Permissions
  - Assign an Role to a User
  - Settings to Enable Role **Based Access**

### Monitor Tab

- General Use
- Live Player Control Panel
- Configure Live Monitor
- **Advanced Controls**

- Start Recording
- **Stop Recording**
- Start Silence
- Stop Silence
- Comments on Custom Fields
- **Inactivity Alarm**
- Channel Inactivity Email Notification
- Live Recall
- Book Marking in Live Monitor
- Adding a Bookmark to a Live Call

### The Search Tab

- Search Basics
- **Global Search**
- Search Parameters
- Viewing Search Results
- Increase Webui Call Count
- Save & Load User Searches
- Saving & Exporting Your Search Results
- Save & Export by Call Right Click
- Clear Selected Calls & Search Criteria
- Call Playback
  - Call Control Panel
  - Player Time Display
- Multiple Calls Playback
- Search View Screen Playback
- Quad View Fullscreen
- Individual Fullscreen
- Search View Item Retention
- Adding a Bookmark
- Viewing a Bookmark
- **Editing a Bookmark**
- **Talking Clock**
- Transcription with Word Search (STT)
- Speaker Diarization
- Call ID

The QA Evaluation Tab

### **Evaluation Dashboard**

- Evaluation(s) by Status
  - In Progress
  - Completed
  - Closed
- Evaluation(s) by Campaign

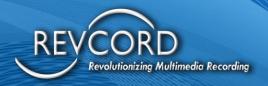

- Evaluation(s) by Evaluator
- Evaluation(s) by Top Scorer
- Multi Call Evaluation Statistics

### Creating a "QA Evaluation" Form

- Types of Questions
  - Text Input
  - Single Choice
  - Multiple Choice
- List of QA Evaluation Forms
- Edit/Delete Published QA Forms
- Import/Export QA Forms
- Search Calls
- QA Search by Agent & Channel
- Show Channels Tree View
- Evaluate a Screen
- Agents Evaluations
- Show/Hide Left Panel

# Filter by Evaluation Status

- All
  - In Progress
  - Completed
  - Closed
  - Shared
  - Unshared
  - Multi Call Evaluation
- Search a Closed Evaluation by Evaluator Name
- Email a Closed Evaluation
- Search Evaluation
- Action(s) Bar
- View/Modify an Evaluation
- "Mark Closed" an Evaluation
- Delete an Evaluation
- Associate an Agent with the Evaluation

# Multi Call Evaluation

- Selection of Multiple Calls for Evaluation
- Multi Call Evaluation Agents Evaluation Page
- Main Functionalities
- Printing QA Evaluation Form
- Evaluation Feedback

# The Playlist Tab

- Create a New Playlist
- Delete A Playlist
- Add Items To Playlist
- Add Screen Item To Playlist

- Delete Items From A Playlist
- Edit Playlist Name
- Playlist Share Feature
- Important Points
- Playlist Views
- List View
- Call Commenting
- Playlist Item Retention
- Map Playlists
- Paper Clip

### Manual File Add

- User Items
- Add File
- Add Textual Information
- Playback Added Document
- File Types & Supported Formats
- Audio File
- Video File
- Image File
- Document File
- Full-Screen Playback

Incident/Scenario Recreation (Playlists) Export Incident On The Timeline & List Views

# Watermarking Using Sha256 Replay Incident

- Replay Incident Exported From List View
- Replay Incident Exported From Timeline View

### Saving A Call

- Saving Complete Call(S)
  - Select File Checkbox
  - File Name
  - Period
- Output Format
- Output Mixing
- Finish Saving A Call

### Email A Call

# Call Copy Editing

- Process
- Filters
- Add Annotations

### The Reports Tab

- Reports Upgrade
- Reports Category
- All Reports
- Recent Reports

- Reports Created By Me
- Scheduled Reports
- Shared Reports
- Favorite Report
- New Report
- StandArd Reports
- Select Report Parameters

### **Report Parameters**

- Report Format
- X Axis (Horizontal)
- Data Item
- View Type
- Call Type
- Date
- Executive Summary
- Time & Duration
- Duration
- Talk Time

### Types Of StandArd Reports

- Tabular Reports (Excel)
- Ability To Playback Calls In Standard Report
- Bar Charts
- Pie Charts
- The Toolbar
- Paging Controls
- Find
- Export Reports
- Refresh
- Print
- Email

### **QA Evaluation Reports**

- Creating QA Evaluation Report
- Report By Associated Agents
- Report Format
- Types Of QA Evaluation Reports
- Generate QA Evaluation Report
- Email
- Saved Reports
- Delete Saved Report
- Scheduled Reports
- Geo Tagging/Map Reports
- Search Criteria
- Playback Geotagged Call/Events
- Activity Report
- Search Criteria

**Instant Recall** 

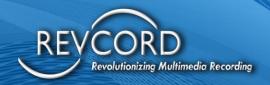

- Ir Full
- Live Calls
- Recorded Calls
- Ir Views
- Stack View
- Non-Stack View
- Ir Lite

# Enterprise Configuration (Ec)

- Ec Implementation
- Enterprise Configuration New Architecture
- Enterprise Configurations
- Ec Access
- Communication Upgrade
- User Manager
  - Enterprise User
  - Create An Enterprise
     User/Change Enterprise Flag
     For Existing User
  - Setup Enterprise Rights
  - Limited Features (Where Ec Is Not Implemented)
  - Search Module
  - Monitor
  - Instant Recall (Full)
  - Ir Lite
  - QA Evaluation
  - Dashboard
  - Search Calls
  - Agents Evaluation
  - QA Forms
  - QA Forms List
  - Design New QA Form
- Reports
  - StandArd Reports
  - QA Evaluation Reports
  - Ec Access
  - Setup In Ec Mode
  - Search In Ec Mode
  - Playlist In Ec Mode
  - StandArd Reports In Ec Mode
- The Schedule Event Tab
  - Features Of Scheduled Events
  - Schedule New Event
  - View Event On Calendar
  - Calendar Event Details
  - Other Revcord Applications

- Remote Monitoring Services
- Backup Manager
- Revagent
- Revshield Software Suite
- Revguard
  - Database Full
  - Channel Alert

### **Formatting**

- Channel Range Alerts
- Revwatch
  - Report: Recorder
     System Information
- Optional Features Available For Purchase
  - IQ3
  - Revview
  - Rapidsos
    - Rapidsos On Monitor Page
    - Rapidsos On Reports
       Page

Version 12.1 Revision 7.2023